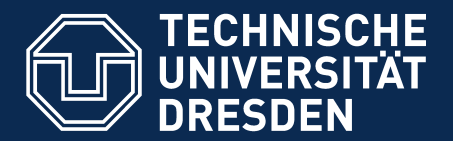

Department of Computer Science Institute for System Architecture, Chair for Computer Networks

## Application Development for Mobile and Ubiquitous Computing

## Task 6: Location-Aware Scheduler Second Presentation

Group 6 Lars Beier, Carlchristian Eckert

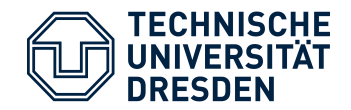

- A student's life typically is full of tasks to do
- Using your time is essential
	- $\rightarrow$  your smartphone can help you to schedule your tasks
		- Fit all the tasks in your regular schedule
		- Not only time-based, but location-based approach
		- Phone can remember you which task might be desirable to do now

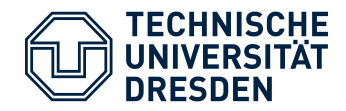

## **Scheduling**

- 1) take all task of the next 48 hours
- 2) take all events of the next 48 hours
- 3) get all nearby tasks (500 meters)
- 4) put all possible tasks between two events
	- if there is a gap put nearby taks into it

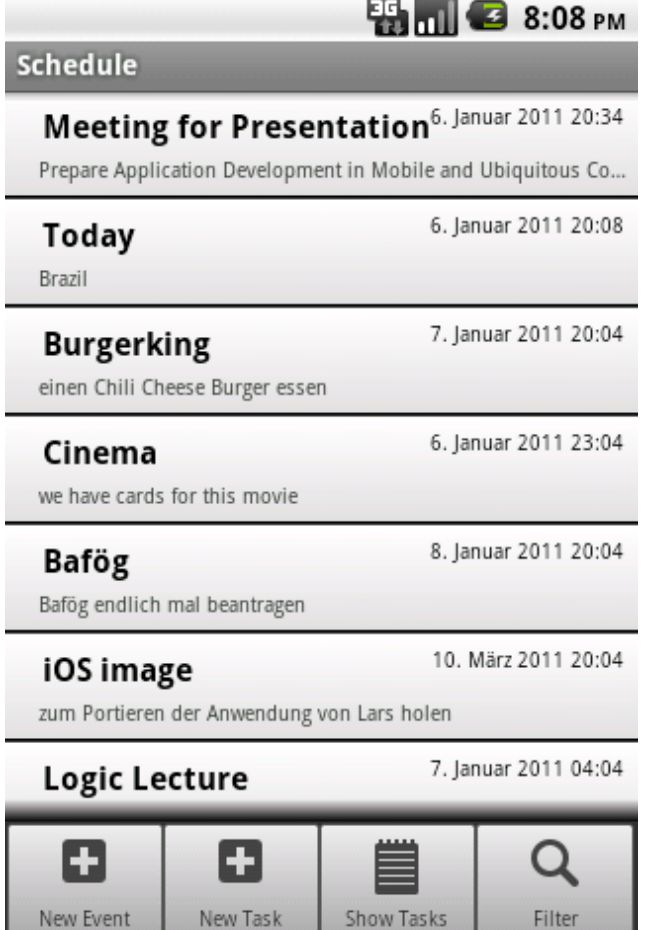

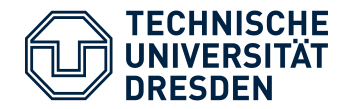

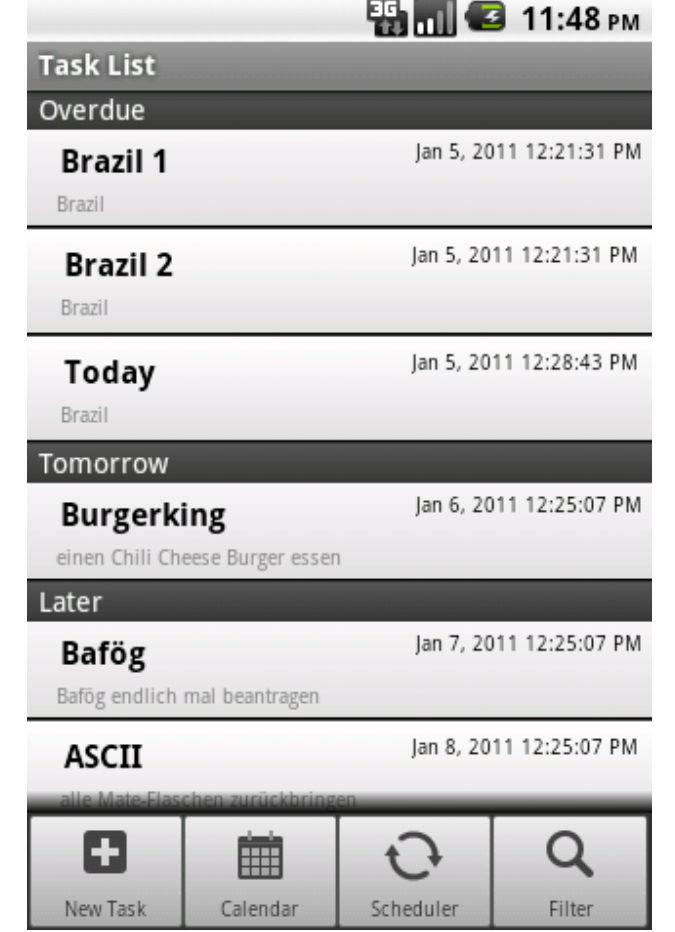

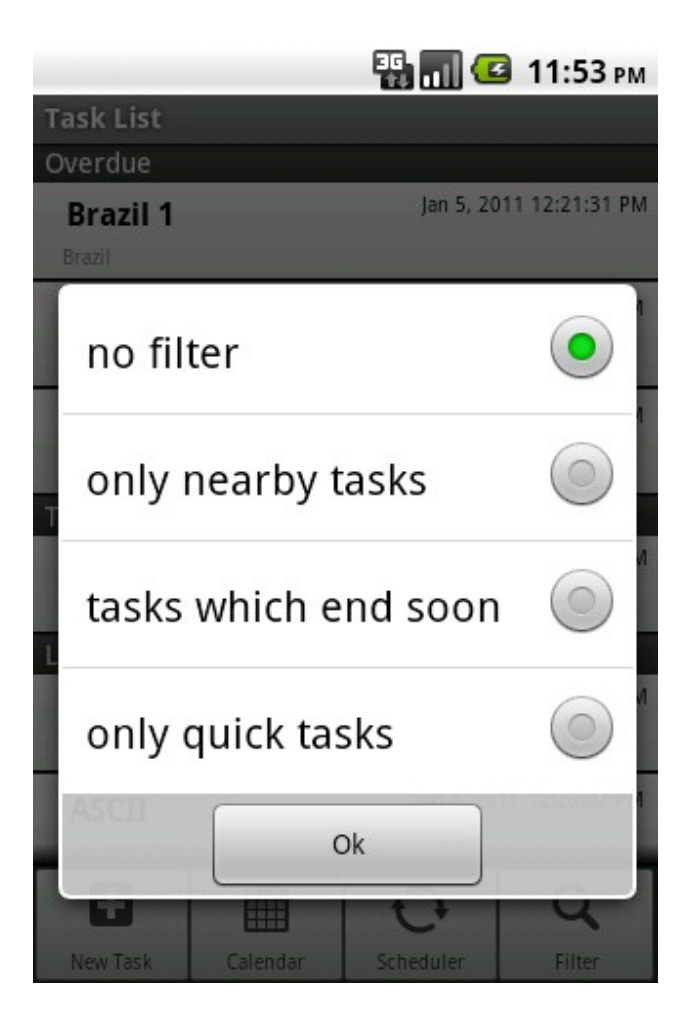

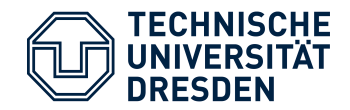

## Task Detail View

- Deadline, Duration, Description and **Status**
- Static Google Map with
	- current (red) task location
	- nearby tasks (green)
- With a tab on the static map you can switch to the Google Maps view
- You can mark tasks as done

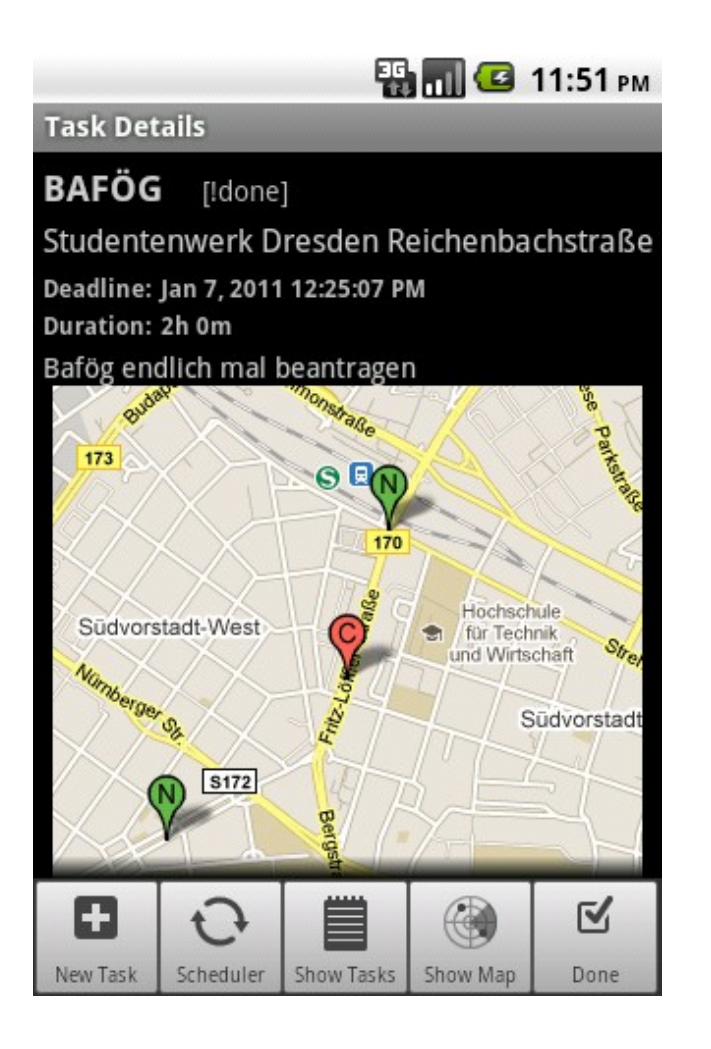

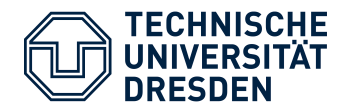

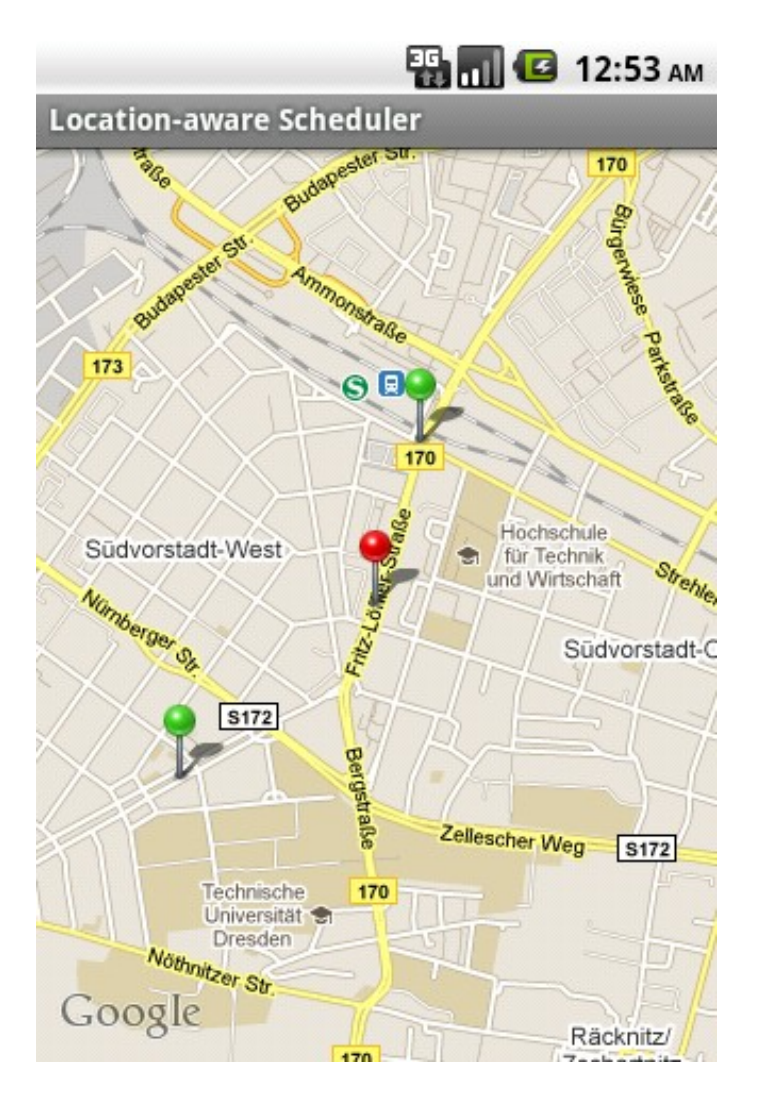

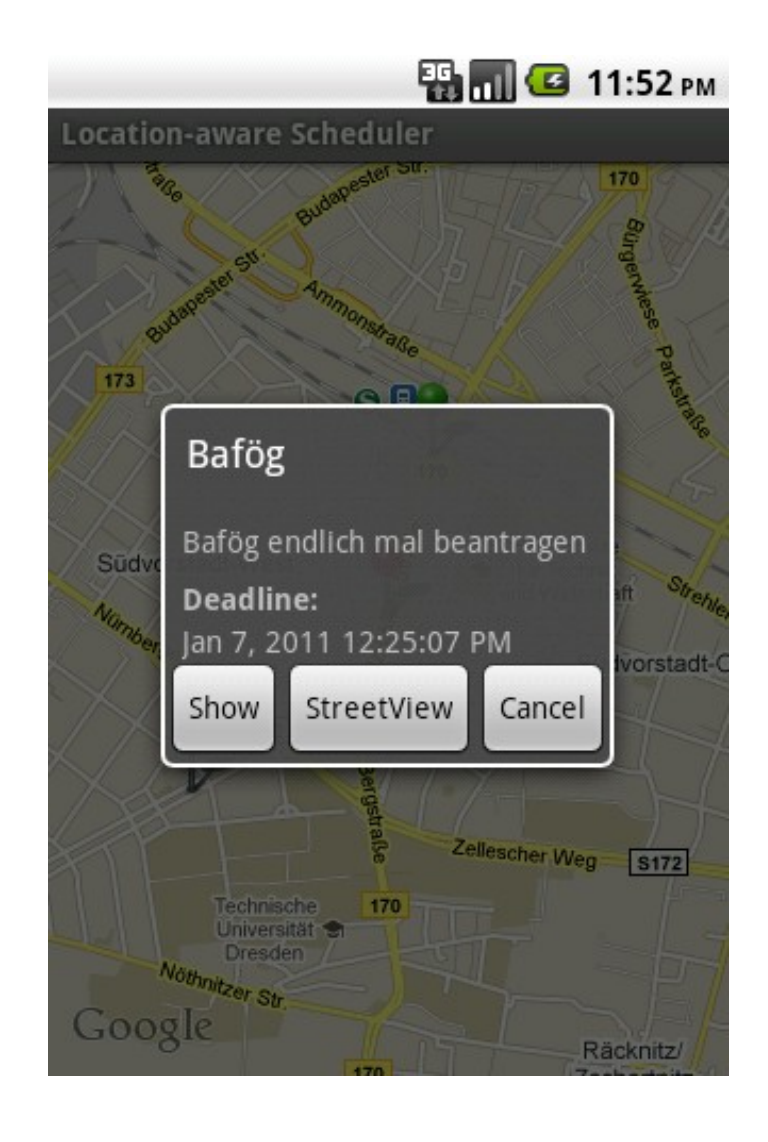

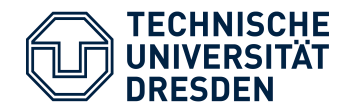

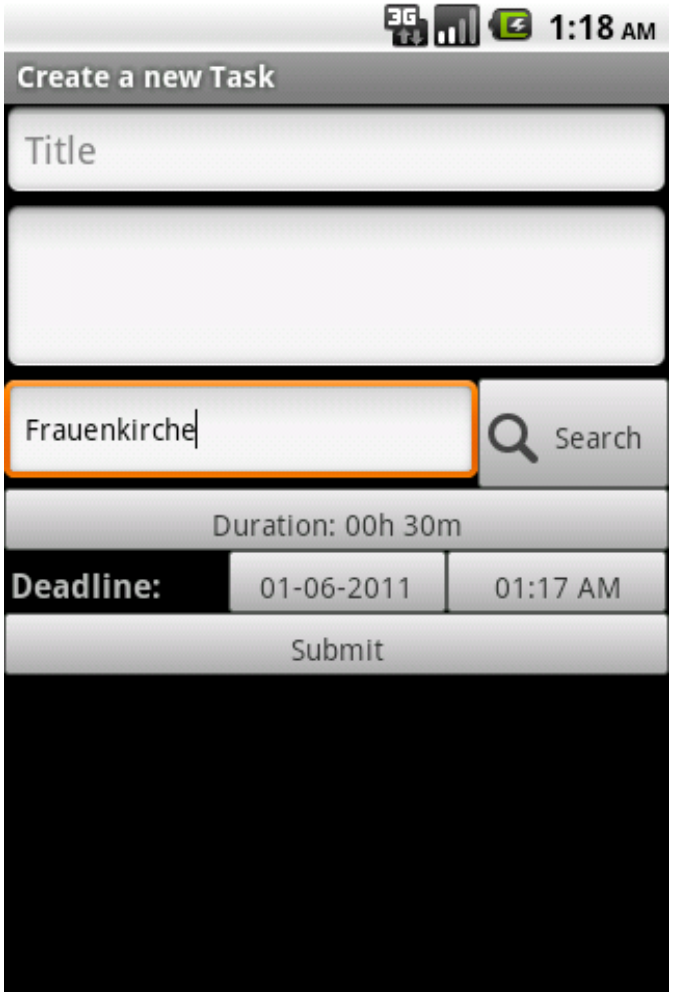

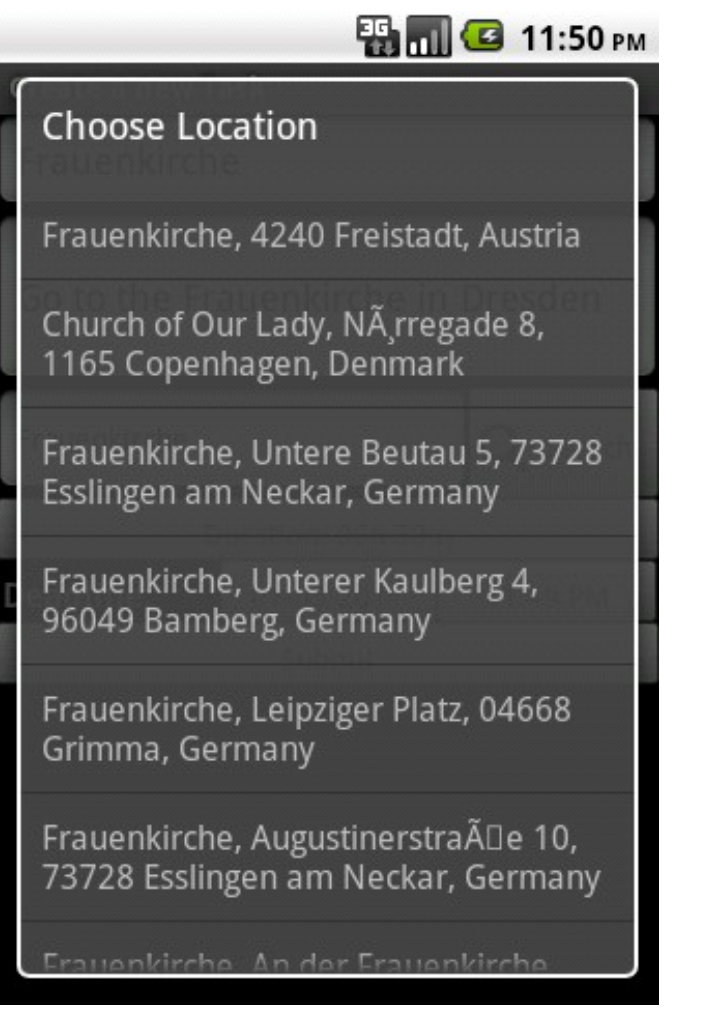

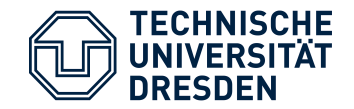

- Platform: Android 2.1 or newer
- Available on a vast variety of devices (mostly smartphones)
- Rapidly growing amount of applications
- Use of services like Google Maps or Google Calendar

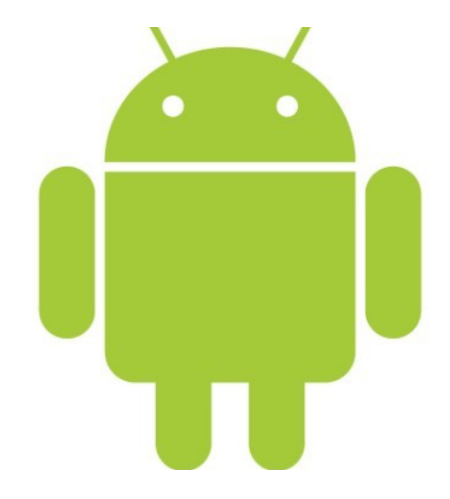

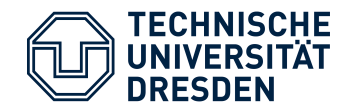

- Use GPS to determine position
- Use of Internet connection to calculate routes, fetch map images and synchronization with your Google Calendar
- Let Android decide whether to use WIFI or UMTS

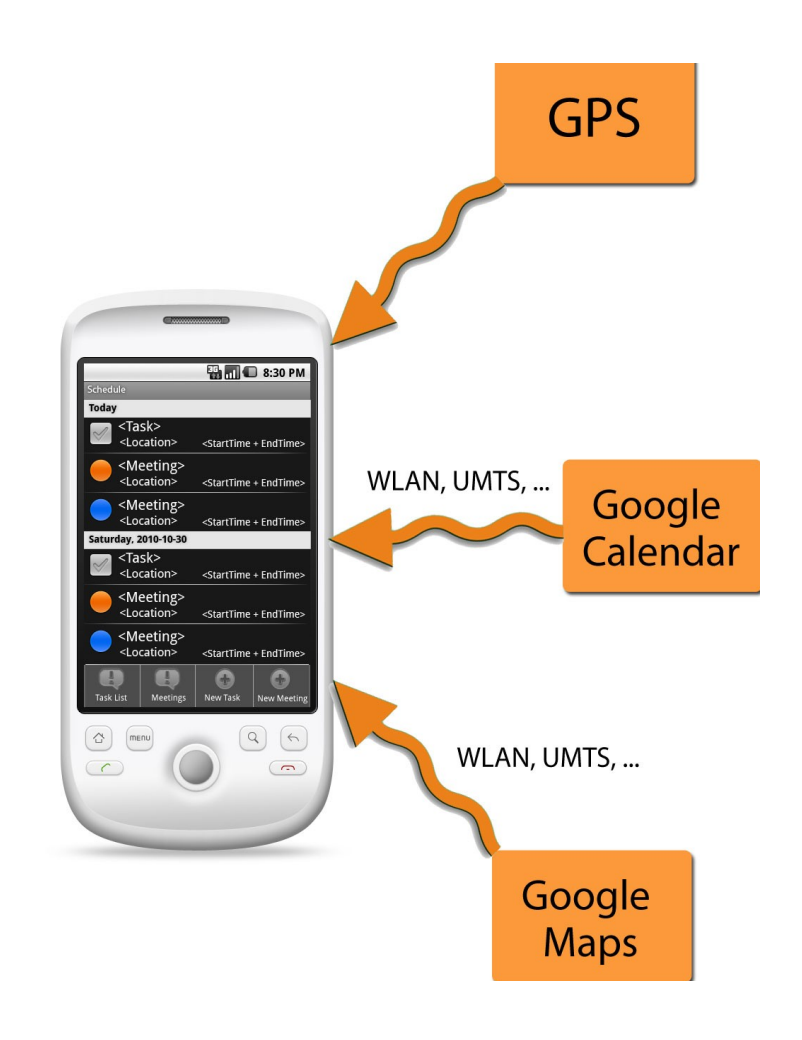

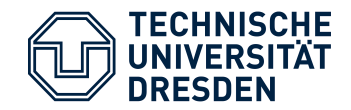

- User interface
	- Must be very easy to use
	- Use the small screen wisely
- Battery life
	- Frequent use of GPS and WIFI drains batteries quickly
- User acceptance
	- User must not feel patronized by the suggested schedule

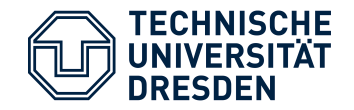

- Implementing Google Maps routing with simulated annealing between tasks
- Better scheduling algorithm
- Testing on some devices
- Bugfixing
- User Interface Design